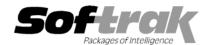

# Adagio<sup>®</sup> FX 8.0G (2007.02.09) Release Notes

Class, willight according

The most up-to-date compatibility information is on the **Product Compatibility Info** link at www.softrak.com.

#### Adagio

Crystal Reports® 8.5 for Adagio DataCare 8.0A GridView 6.8A - 8.0E Lanpak 6.8A Ledger 6.8A - 8.0D OLEDB 6.8A, 8.0A

#### Other

MS Windows NT, 2000, XP Office 97 to 2007

#### ACCPAC® Plus™

General Ledger 6.1A, 6.5A, 7.0A

# **ACCPAC Simply Accounting®**

Version 9 to 2007

#### QuickBooks®

US & Canadian Versions 2000 to 2007

## Microsoft® Small Business Accounting

US 2006

# Enhancements and revisions in Adagio FX 8.0G (2007.02.09)

- ◆ Compatible with QuickBooks 2007 USA and Canada.
- ◆ Compatible with Simply 2007.
- Simply Pro users now have the option to retrieve either the current year's data OR the previous year's data.
- Warning message is displayed when retrieving QuickBooks if the "User defined accounts" option is selected and an "undefined" account is encountered.

## **Financial Statement Designer**

- An option was added under View|Customize|Settings to force Excel Direct to send values rather than formulas.
- ◆ Fixed problems with Excel Direct when using \$D, <<, >> and ==.

### Enhancements and revisions in earlier versions of Adagio FX

Refer to the Readme help file for details of enhancements and revisions in earlier versions.

### Installing

To install Adagio FX, you need the serial number and install code from the Product Label that came with your CD or was provided in the email from Softrak Systems.

If you are installing an upgrade, you need the serial number and install code from the Upgrade Product Label that came with your upgrade CD or was provided in the email from Softrak Systems. A previous version of Adagio FX should already be installed on your computer before installing the 8.0G upgrade. If a previous version is not already installed, you can still install the upgrade. After entering the upgrade serial number and install code, you will also have to enter the serial number and install code from a previous version.

To install Adagio FX (or an upgrade), run the program file you downloaded, or if Adagio FX was provided on CD, insert the CD in the drive and the install program will be started automatically. If the install program does not start automatically, run ADAGIO.EXE from the root of the CD. Once the install program is running, you can click the View button for detailed instructions in the Readme help. If Adagio FX is installed on a network, you must also do a workstation install for each workstation running Adagio FX. Refer to the manual or to the "Installing on a Network" section in the Readme for instructions.

## Upgrading to this Version

There are no special instructions for upgrading to version 8.0G from earlier versions of Adagio FX. A database conversion is performed automatically if required.

◆ Adagio FX 8.0G Financial Reporter converts financial specifications created in Pre-8.0D versions of Adagio FX. Financial specs created by or converted by Adagio FX 8.0G cannot be opened by versions of Adagio FX prior to V8.0D.